# **Serverseitige Datensicherung**

Bedenken Sie, dass eine falsch konzipierte oder konfigurierte Datensicherung schwerwiegende Folgen für Ihr Unternehmen haben kann. Lassen Sie diese daher immer von Ihrem EDV-Betreuer oder betreuenden microtech Partner einrichten. Nur eine korrekt eingerichtete und geprüfte Sicherungserstellung gewährleistet im Fehlerfall eine geringe Ausfallzeit und eine sichere Datenwiederherstellung.

Wählen Sie einen Speicherort mit ausreichender Kapazität.

Beim erstmaligen Einspielen des Pre-Release v15 oder Aktivierung v15 wird die automatische Datensicherung aktiviert, sofern keiner der bestehenden Mandanten größer als 500 MB ist. Ansonsten wird die automatische Datensicherung nicht aktiviert.

## **Einrichtung der Parameter**

#### **Automatische Datensicherung ausführen**

Zur Einrichtung einer automatischen Datensicherung, wechseln Sie über Registerkarte: START - Schaltfläche: PARAMETER - SONSTIGE - GLOBALE EINSTELLUNGEN - AUTOMATISCHE DATENSICHERUNG.

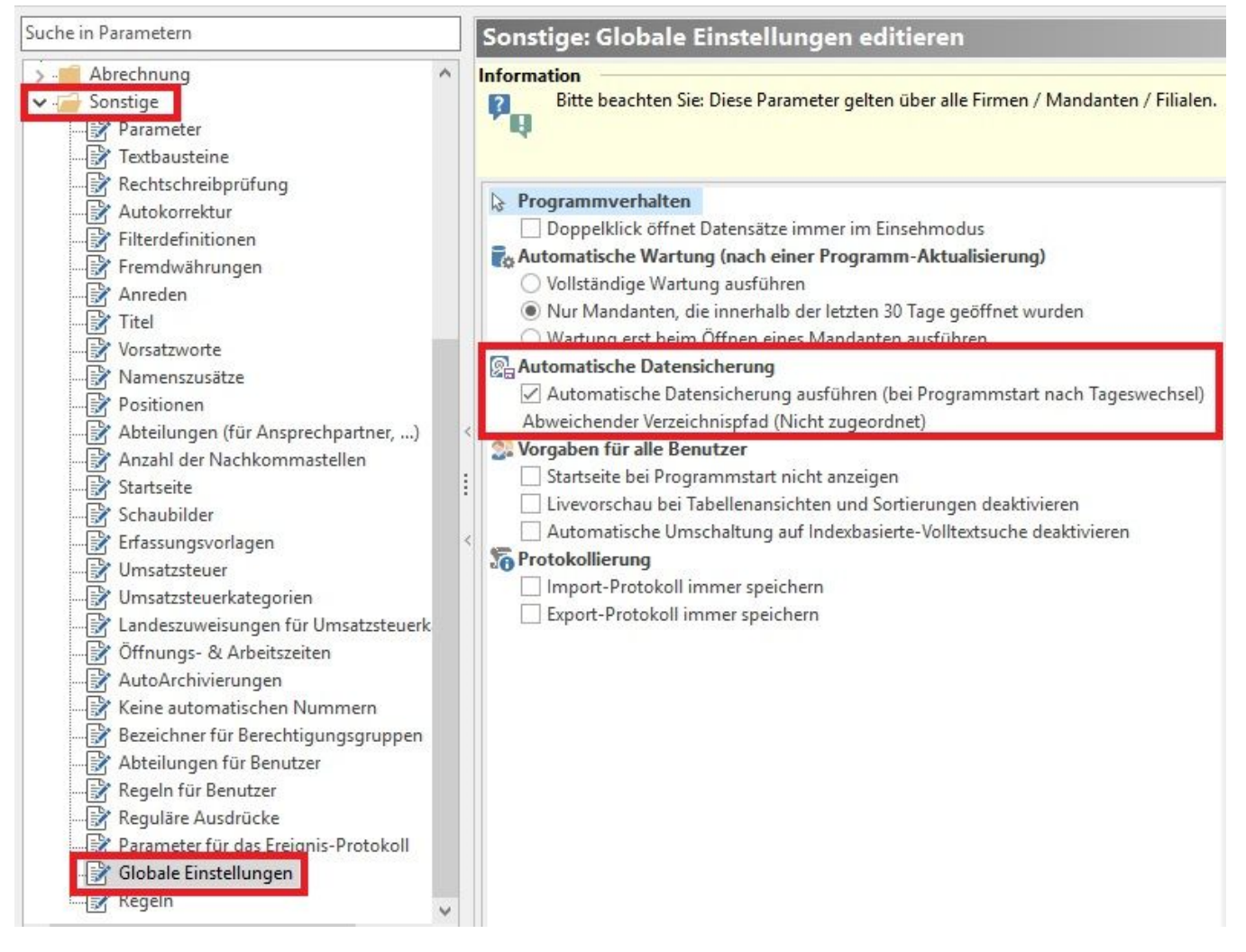

Mit der Aktivierung des Kennzeichens: "Automatische Datensicherung ausführen" wird die automatische Sicherung beim 1. Anmelden am Mandanten nach einem Tageswechsel und bei jedem Öffnen des DB Managers aktiviert. Die automatische Datensicherung wird auch dann am Serverrechner ausgeführt, wenn die Anmeldung oder der Aufruf des DB Managers an einem Arbeitsplatz im Netzwerk ausgeführt wird.

Diese Einstellung ist mandantenübergreifend und stellt somit sicher, dass jederzeit eine aktuelle Sicherung der vorhandenen Mandanten vorgehalten wird.

Die Datensicherungsbereitstellung wird mit dem Zusatz ADS (ADS=Automatische Datensicherung) im Dateinamen gekennzeichnet.

Beispiel: "2 (201403211442) ADS.BPS"

Jede Ausführung der automatischen Datensicherung wird im Protokoll aufgezeichnet. Das Protokoll können Sie über Registerkarte: ÜBERGEBEN /AUSWERTEN - Schaltfläche: PROTOKOLL aufrufen:

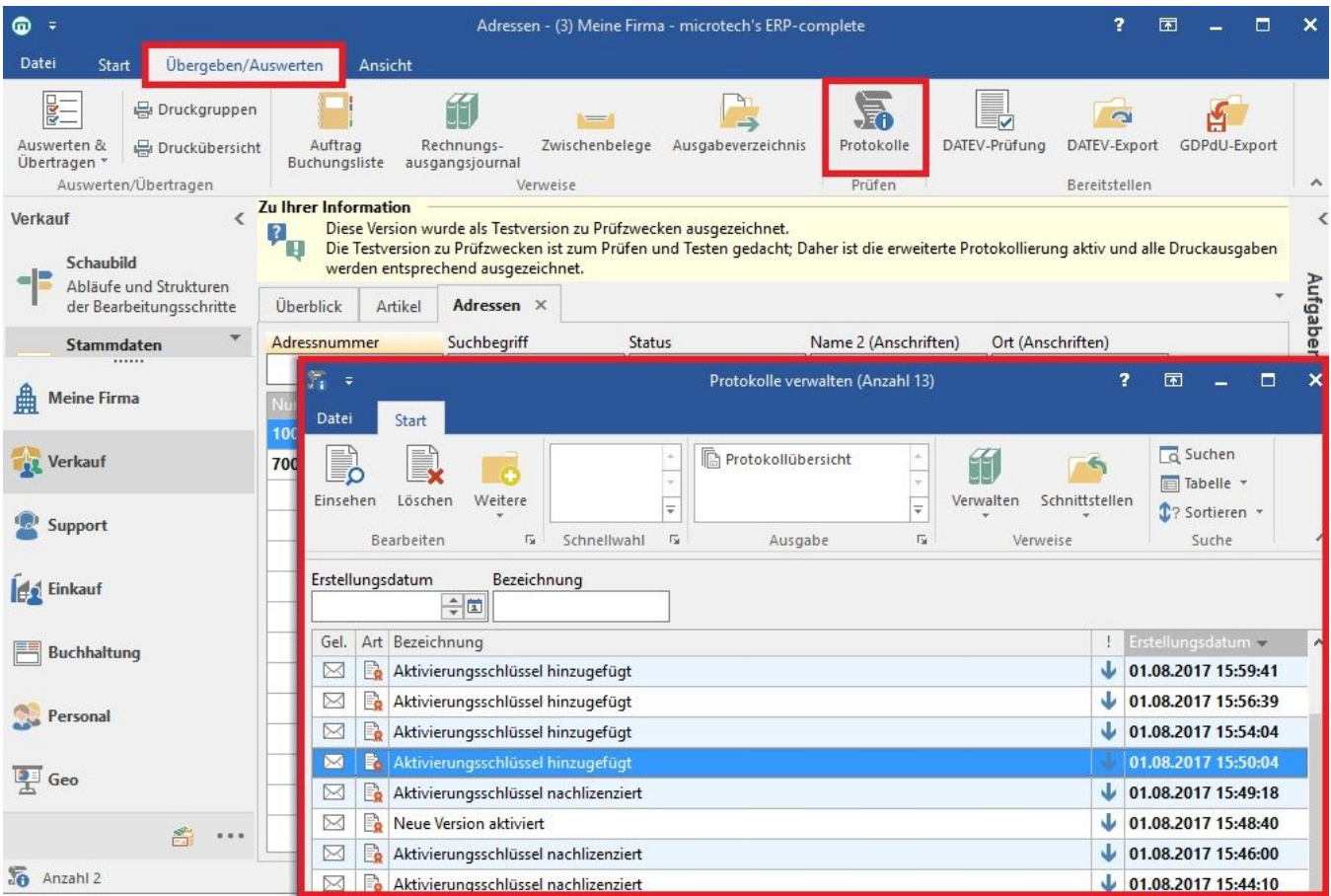

# **Abweichender Verzeichnispfad**

Über "Abweichender Verzeichnispfad" kann ein externe Verzeichnis für die Ablage der Sicherungen ausgewählt werden. Sofern keine Vorgabe hinterlegt wird, wird das Vorgabeverzeichnis (..\microtech\Daten\NT\Backup)verwendet.

# **Verwaltung der Automatischen Datensicherungen**

Folgende Datensicherungen werden automatisch gehalten:

- die letzten 10 automatischen Sicherungsbereitstellungen,
- von jeder Woche der letzten 10 Wochen
- ab dann nur noch monatsweise

alle anderen Sicherungsbereitstellungen werden automatisch gelöscht.

Datensicherungen, die jünger als 10 Tage sind, werden nicht gelöscht.

Bei Start der Anwendung über die COM -Schnittstelle wird generell keine automatische Sicherung ausgelöst.

## **Prüfroutine**

Eine automatische Datensicherung ist natürlich eine sinnvolle Angelegenheit. Damit der tägliche Arbeitsfluss darunter nicht leidet, empfehlen wir, diese Form der Datensicherung nur für Mandanten bis zu einer maximalen Größe von 500 MB zu verwenden. Daher erhalten Sie bei Aktivierung des Kennzeichens: "Automatische Datensicherung ausführen" in einem größeren Mandanten eine entsprechende Meldung.

Es kann natürlich vorkommen, dass Sie zum Zeitpunkt der Aktivierung des Kennzeichens über ein überschaubares Datenvolumen verfügen. Im Laufe der Zeit wächst dieses im Regelfall entsprechend an. Daher wurde eine Prüfroutine implementiert, welche die Größe des Mandanten ermittelt. Überschreitet der Mandant die empfohlene Maximalgröße von 500 MB, erhalten Sie eine Benutzernachricht mit folgendem Inhalt:

Der Programmstart kann sich verzögern.

In PARAMETER - SONSTIGE - GLOBALE EINSTELLUNGEN ist das Kennzeichen: "Automatische Datensicherung ausführen" gesetzt.

Folgende Mandanten sind größer als 500 MB:

- Mand123

Die automatische Datensicherung wird für Mandanten empfohlen, die kleiner als 500 MB sind.

Bitte ziehen Sie eine andere Strategie zur Sicherung Ihrer Daten in Betracht.

Beachten Sie: Die Benutzernachricht erhält jener Benutzer, der den Tageswechsel angestoßen hat. Eine individuelle Zuweisung an einen bestimmten Benutzer ist nicht möglich.